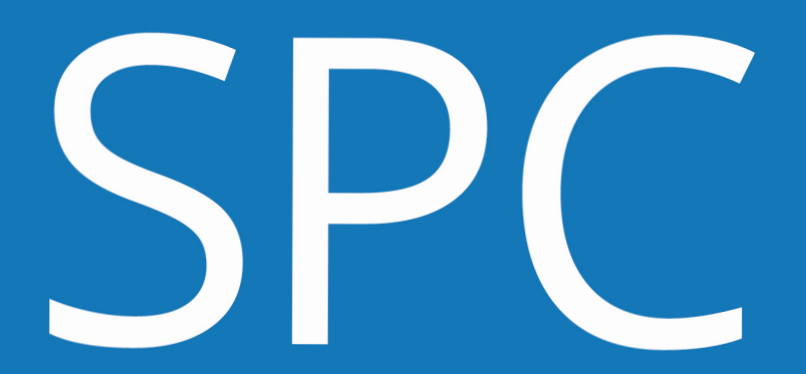

Sistema de Presentación de Candidaturas

# USUARIO AGRUPACIÓN POLÍTICA

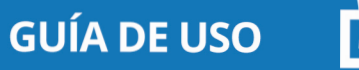

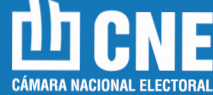

**SP** 

Sistema de Presentación de Candidaturas

# USUARIO AGRUPACIÓN POLÍTICA **GUÍA DE USO**

ELECCIONES GENERALES

**SPC G.U. 2/C - 24/08/2023**

# Introducción:**SPC**

### **¿Qué es el Sistema de Presentación de Candidaturas?**

El objetivo del Sistema de Presentación de Candidaturas es optimizar los procesos electorales en todo lo relativo a la etapa de presentación y oficialización de candidaturas; facilitar el control del cumplimiento de los requisitos legales establecidos en la Constitución Nacional y en el Código Electoral Nacional, así como de las previsiones relativas a la publicación de las listas de precandidatos/as y candidatos/as (cf. Art. 60 C.E.N) proporcionando una herramienta para crear un soporte informático de la oferta electoral, que permita su oportuna difusión y control ciudadano.

En este sentido, permite a las Juntas Electorales Partidarias efectuar validaciones o verificaciones en línea utilizando una consulta al Registro Nacional de Electores, donde cada vez que se ingresa el número de documento de un/a candidato/a, simultáneamente se está verificando la edad, la residencia y la nacionalidad. Asimismo el SPC realizará validaciones relacionadas con la existencia de un legajo en el Registro Nacional de Reincidencia y reconoce si la lista cumple con la ley 27.412 relativa a la paridad de género en las listas de aspirantes a cargos públicos electivos.

Todas las presentaciones de listas de precandidatos/as o candidatos/as para su oficialización deberán realizarse a través del Sistema de Presentación de Candidaturas (SPC) con los datos cargados en el mismo por la respectiva agrupación o lista -cf. Ac. CNE 51/2021-.

En lo relativo al carácter de las verificaciones, es conveniente dejar en claro que -cf. Ac. CNE 47/2017- el mismo no altera ni interfiere en modo alguno con el ejercicio de la competencia jurisdiccional para resolver acerca de la oficialización o no de las candidaturas, sino que se limita a efectuar preliminarmente algunos controles objetivos en base a la información que consta en el Registro Nacional de Electores y en el Registro Nacional de Reincidencia.

#### **PERFILES:**

El SPC cuenta con dos perfiles de usuarios que pueden realizar un conjunto de acciones de acuerdo a sus permisos.

Estos son:

- **JUSTICIA NACIONAL ELECTORAL**
- **AGRUPACIÓN POLÍTICA**

El perfil usuario de Agrupación Política puede denominar a la lista y cargar los datos de los/las candidatos/as. Además, mientras se encuentra en estado "BORRADOR" puede modificarla, variar el orden de los/las candidatos/as; eliminarla y presentarla a la Justicia Nacional Electoral para su aprobación.

#### **ESTADOS:**

Las listas atravesarán "Estados" según la instancia en la que se encuentren:

**• "BORRADOR"** es el estado primario en el que se encuentra una lista, en la que el usuario creador será el único que podrá visualizar la lista y su contenido.

**• "PRESENTADA A LA JUSTICIA":** es el estado en el que se encuentran las listas que fueron presentadas ante la Justicia Nacional Electoral. Es la instancia previa a la final y únicamente el usuario "JUSTICIA NACIONAL ELECTORAL" podrá revisarla y modificarla.

• **"EN REVISIÓN"** Cuando una lista se encuentra en estado "PRESEN-TADA A LA JUSTICIA" el usuario JUSTICIA NACIONAL ELECTORAL puede colocar la lista "En revisión" para realizar cambios en la misma o bien puede "APROBAR" la lista.

**• "APROBADA"** es el estado en el que el usuario "JUSTICIA NACIONAL ELECTORAL" colocará la lista si esta cumple con los requisitos formales.

#### **VALIDACIONES**

Las validaciones que realiza el SPC relativas al cumplimiento de los requisitos legales para ser candidato/a y a la observancia de las normas sobre el modo en que deben conformarse las listas, se realizan a través de una consulta con la base de datos del Sistema de Gestión Electoral (SGE) cada vez que ingresa información a un formulario.

Para el caso de los/ las candidatos/as el cumplimiento de los requisitos se visualizará en la pantalla de carga con una tilde verde al lado de "Nombre a figurar en lista" con la leyenda "Cumple con todas las validaciones de candidato"

Cuando los requisitos no se cumplan el SPC mostrará un signo de admiración rojo en lugar de un tilde verde, acompañado por las siguientes leyendas, según sea el caso:

#### **• PARA LOS CANDIDATOS**

No cumple con la validación de edad: cumplir 30 años de edad al 22/10/2023 para los cargos de Presidente y Vicepresidente y Senadores Nacionales; cumplir 25 años al 10/12/2023 para los cargos de Diputados Nacionales y Parlamentarios del Mercosur

- **No cumple con la validación de nacionalidad:** ser argentino nativo o por opción para Presidente y Vicepresidente. Haber adquirido la nacionalidad argentina en los 6 años previos al 22/10/2023 para Senadores Nacionales. Y haber adquirido la nacionalidad argentina en los 4 años previos al 10/12/2023 para Diputados Nacionales y Parlamentarios del Mercosur.

- **No cumple la residencia:** aplica para los casos en los que no se cumple la validación "Distrito". Debe residir en la jurisdicción en los 2 años previos al 22/10/2023 para el caso de Senadores Nacionales y al 10/12/2023 para el caso de Diputados Nacionales y Parlamentarios del Mercosur.

- **No cumple el distrito:** el incumplimiento de la validación de distrito se encuentra asociado a la validación de residencia y se presenta cuando ambos requisitos no se cumplen. Por ejemplo, si se trata de una candidata que, además de ser nativa de un distrito diferente para el que se postula, no tiene la residencia inmediata exigida según la categoría de cargos.

En algunos casos el SPC mostrará un signo de admiración azul acompañado de las siguientes leyendas - **No hay datos en el WS, consulte a la secretaría de su distrito:** la conexión (WS) entre el Sistema de Presentación de Candidaturas (SPC) y el Sistema de Gestión Electoral (SGE) no se pudo establecer o los datos almacenados en el SGE no son suficientes para probar el cumplimiento del distrito, la residencia, o la edad del/ de la candidato/a.

En el caso de candidaturas de personas no binarias, la verificación del cumplimiento de los requisitos anteriormente mencionados quedará a cargo de las Secretarías Electorales. Al ingresar el número de documento de la persona, el sistema solicitará colocar el género, para lo que se deberá optar por F (femenino) o M (masculino) y luego completar manualmente el resto de los datos.

- **Tiene legajos, consulte a la Secretaría Electoral de su distrito:** se verifica la existencia de un legajo en el Registro Nacional de Reincidencia. Cuando el SPC informa esta situación deberá solicitarse el "certificado de antecedentes penales" previsto en el inc.7 del Dec. 443/2011. La existencia de un legajo, - a priori - no inhabilita al/ a la candidato/a, condición que será verificada por la Junta Electoral Partidaria Secretaría Electoral en función del informe de antecedentes remitido por el Registro Nacional de Reincidencia.

#### **• PARA LAS LISTAS.**

Respecto de los requerimientos que deben cumplir las listas, cuando los/las candidatos/as se encuentren intercalados/as entre femenino y masculino, desde el primer titular y hasta el último suplente se mostrará una tilde verde con la siguiente leyenda: **"Esta lista cumple paridad de género".** Cuando los/las candidatos/as cargados en la lista no se encuentran intercalados/as entre género femenino y masculino; o hay más candidatos/as de un género que de otro se mostrará un tilde rojo acompañado con la siguiente leyenda **"No se cumple paridad de género".** 

La verificación preliminar que realiza el SPC sigue el criterio de la ley 27.412. En las listas compuestas por personas no binarias, su aplicación será valorada en el ámbito de la Junta Electoral Partidaria o de la Justicia Nacional Electoral según sea el caso.

#### **¿Cómo se realiza la presentación de las listas dentro del SPC para las elecciones generales?**

La presentación de las listas dentro del SPC supone la realización de los siguientes pasos:

Las listas de aquellas agrupaciones que alcanzaron el 1,5% de los votos válidamente emitidos, se encontrarán cargadas en el sistema para su eventual modificación y presentación a la Justicia Nacional Electoral.

La agrupación política podrá cargar la lista a presentar, eligiendo los/as candidatos/as de las listas que participaron en la PASO, modificar, completar datos y ordenar.

Luego, la lista deberá ser presentada ante la Justicia Nacional Electoral, es decir, a las Juntas Electorales Nacionales, ya que se trata de Elecciones Generales.

Presentadas las listas ante la Justicia, ésta deberá aprobarlas en función del cumplimiento de los requisitos formales establecidos en la legislación vigente. El sistema de presentación de candidaturas realiza un conjunto de validaciones que colaboran con la verificación de los requisitos que deben cumplir los/as candidatos/as como la edad, residencia, nacionalidad y la confrontación con el Registro Nacional de Reincidencia. Además de reconocer la paridad de género que debe cumplir la lista.

# **1. Ingreso al sistema:**

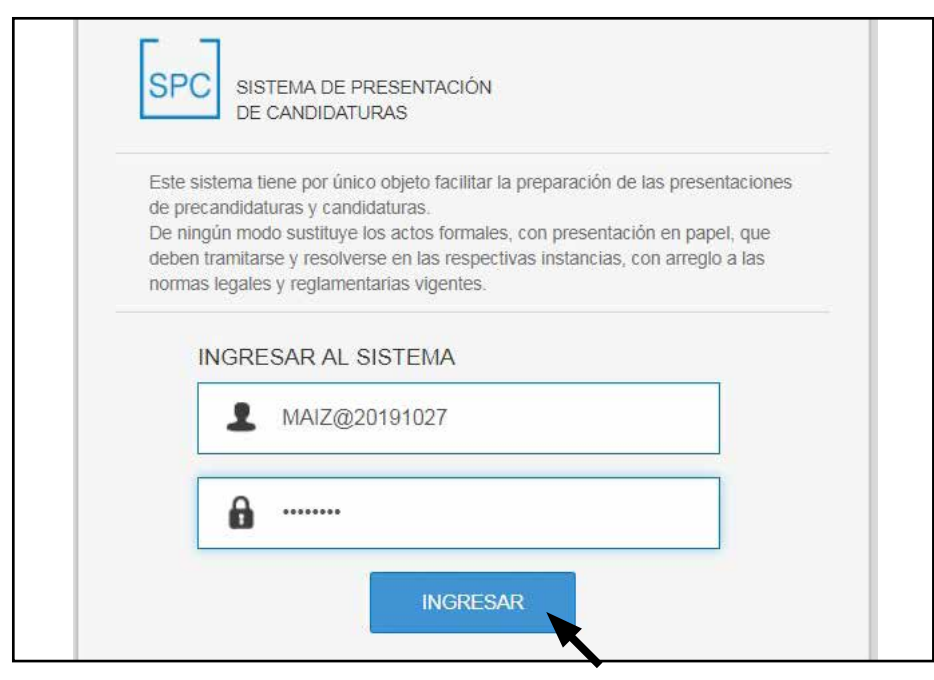

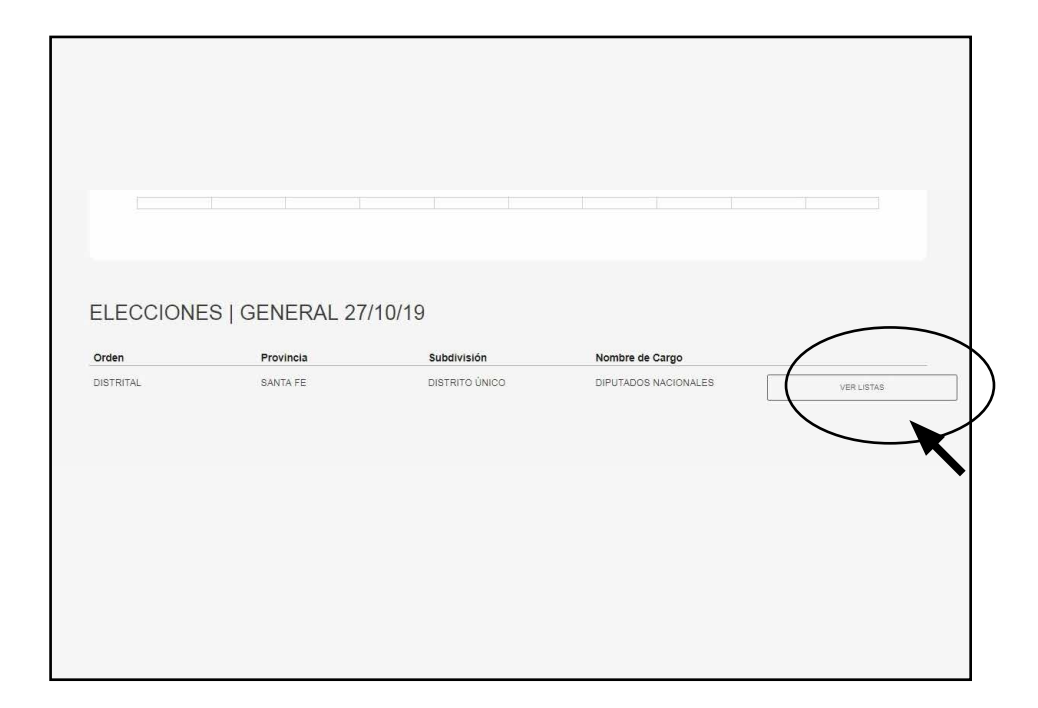

• Para acceder al sistema por primera vez, deberá utilizar el **USUARIO** y **CONTRASEÑA**, que se encuentra detallado en la credencial que le entregó la Justicia Nacional Electoral.

• El **USUARIO** será diferente al que utilizó para las elecciones primarias, ya que para la presentación de la lista tendrá opciones diferentes a las anteriores. En este sentido, todos los usuarios contendrán en su nombre la fecha de la elección general.

- A continuación, deberá modificar la contraseña por una nueva. Para ello, completará los campos en blanco y seleccionará **CONFIRMAR**.
- Cuando ingrese al sistema, observará en el menú su nombre de usuario y las acciones que tiene habilitadas de acuerdo a su perfil.
- En su caso, desde el menú podrá crear la listas y presentarla.

## **2. Creación de lista:**

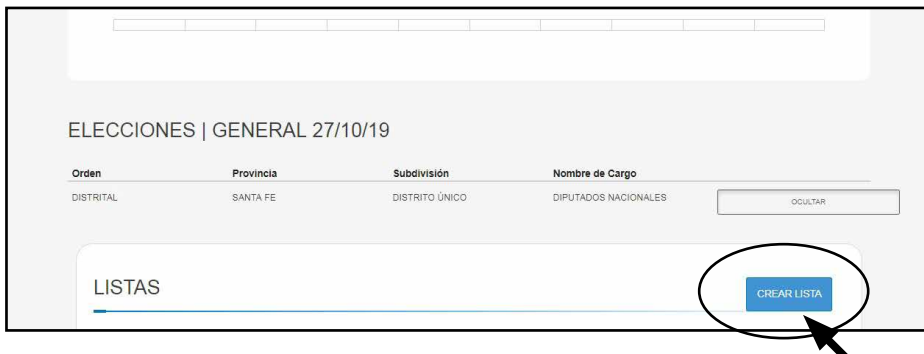

Para crear la lista, deberá presionar el botón **"CREAR LISTA"**.

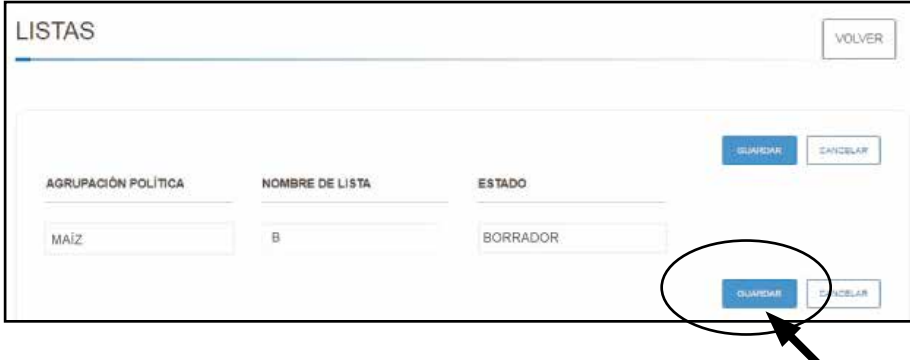

Luego, completará el **NOMBRE DE LA LISTA** y lo guardará.

• A continuación, deberá cargar los datos de los/as titulares y suplentes, respetando la paridad de género, a tal fin deberá seleccionar la LISTA que más votos obtuvo en las **PASO** y presionar **"CARGAR CANDIDATOS"**.

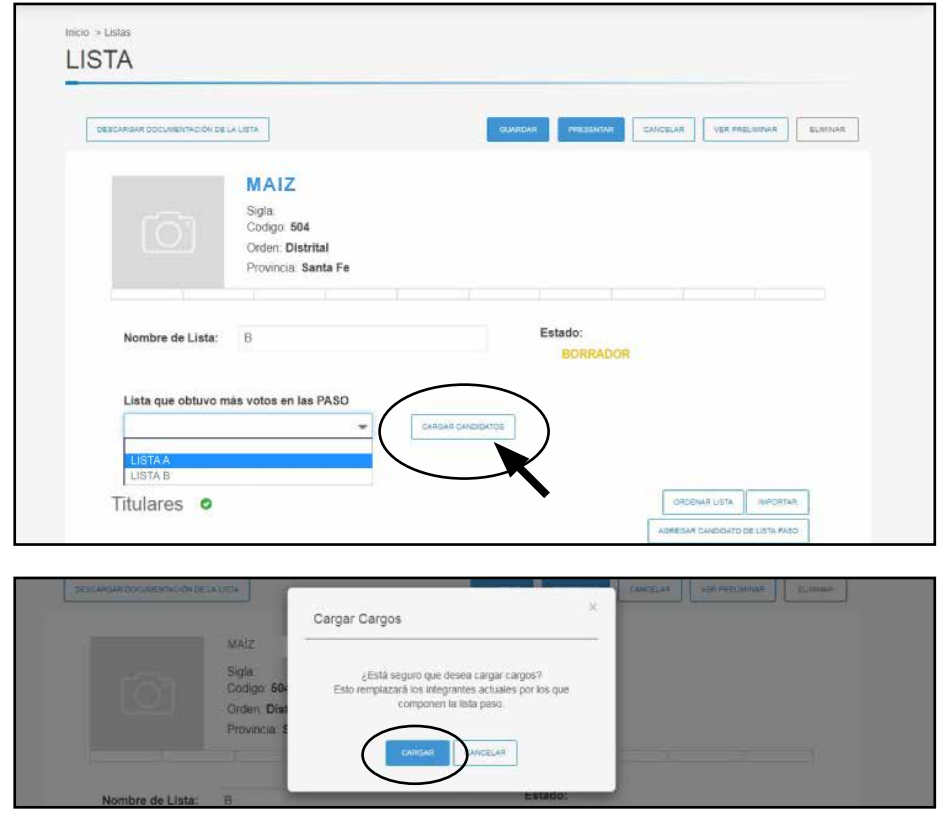

El sistema le consultará si está seguro de cargar los/las candidatos/as.

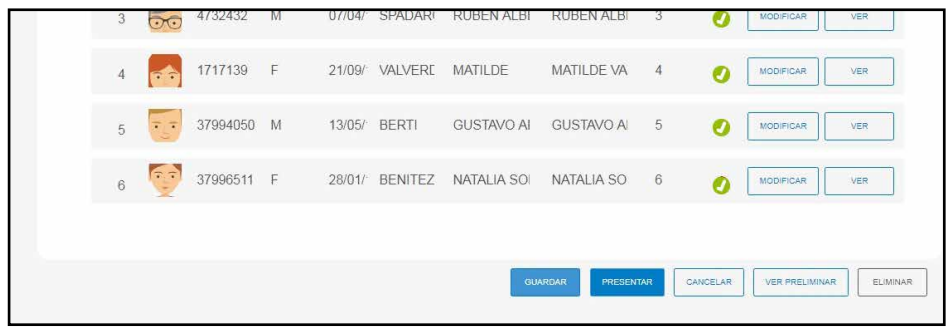

Al aceptar el sistema realizará las validaciones y podrá visualizar la lista de candidatos/as.

• En caso que el sistema no pueda procesar las validaciones por problemas de conexión con el Sistema de Gestión Electoral o los datos almacenados no sean suficientes para probar el cumplimiento del distrito, la residencia, o la edad del/de la candidato/a, visualizará el siguiente mensaje:

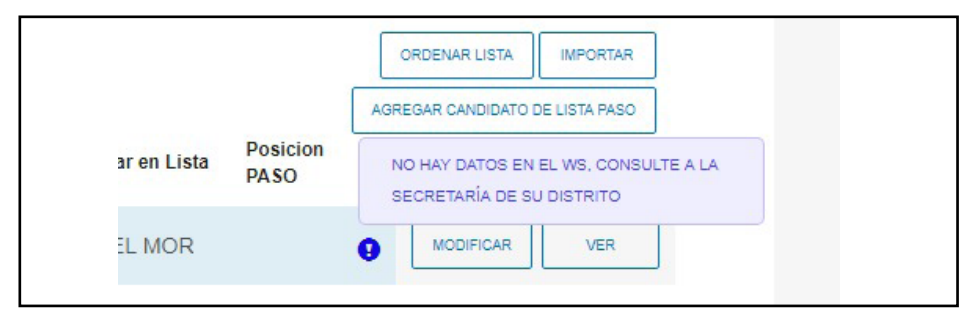

Además, si el/la candidato/a cuenta con legajos en la base de datos del Registro Nacional de Reincidencia, el sistema le mostrará la leyenda:

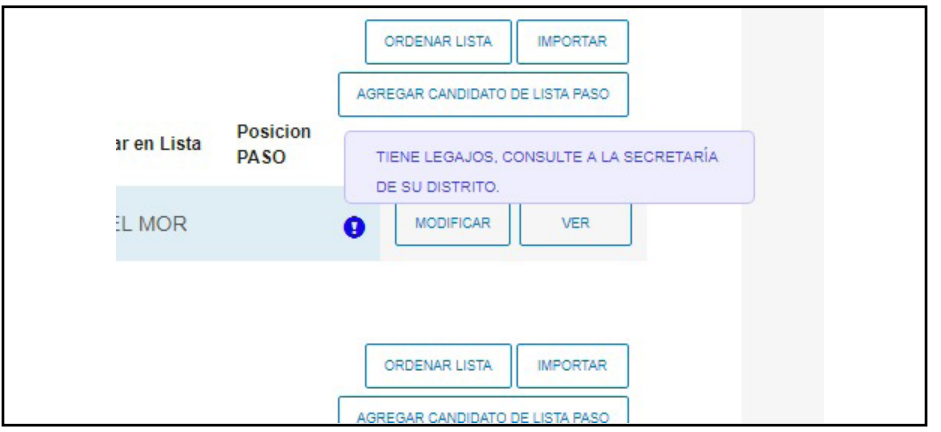

Por otra parte, si así lo desea, podrá reemplazar candidatos/as por los de otras listas de su agrupación. Para ello deberá presionar **"AGREGAR CANDIDATO DE LISTA PASO"** y seleccionar la lista de la cual extraerá los candidatos.

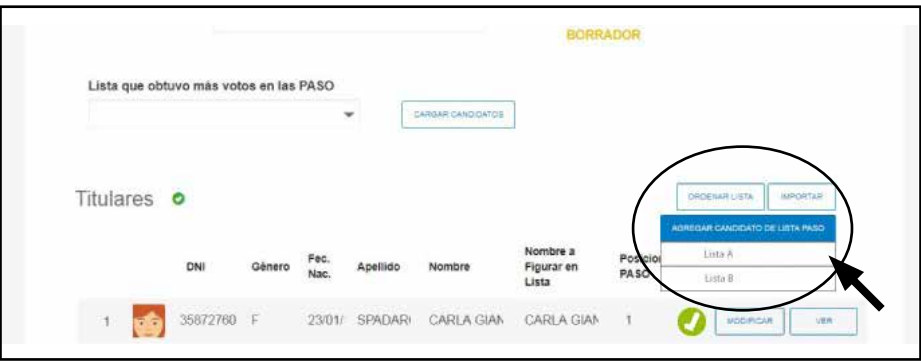

El sistema le mostrará la lista y usted deberá seleccionar el/la candidato/a que desea agregar a la lista.

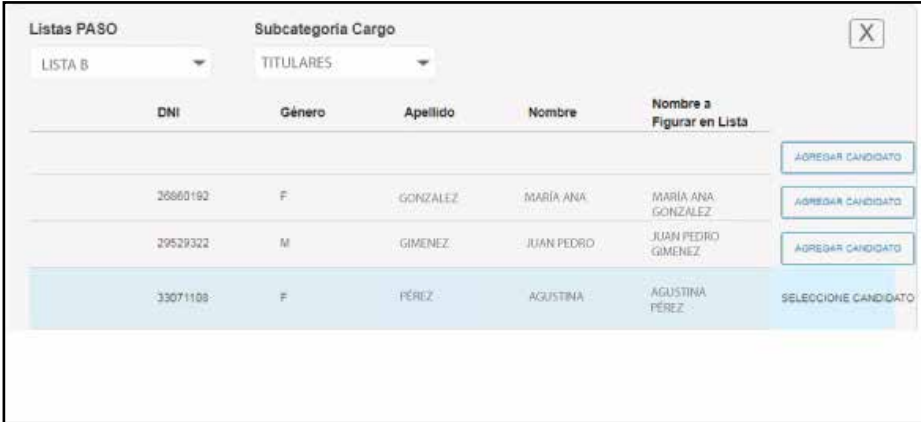

Luego, deberá seleccionar el/la candidato/a que será reemplazado.

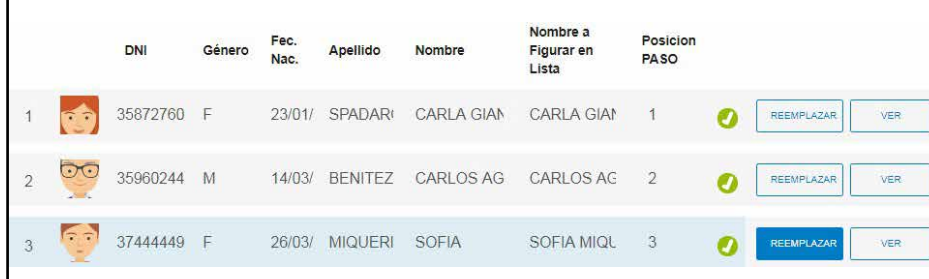

A continuación el sistema le preguntará si está seguro de efectuar el reemplazo.

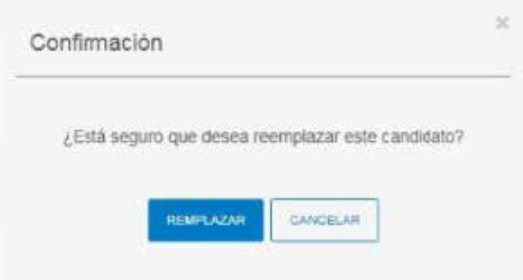

Para poder presentar la lista, deberá actualizar la declaración jurada de cada uno/a de los/as candidatos/as, por el modelo correspondiente a las elecciones generales. Para ello deberá seleccionar la opción "MODIFICAR" que se encuentra en la fila correspondiente a cada candidato/a.

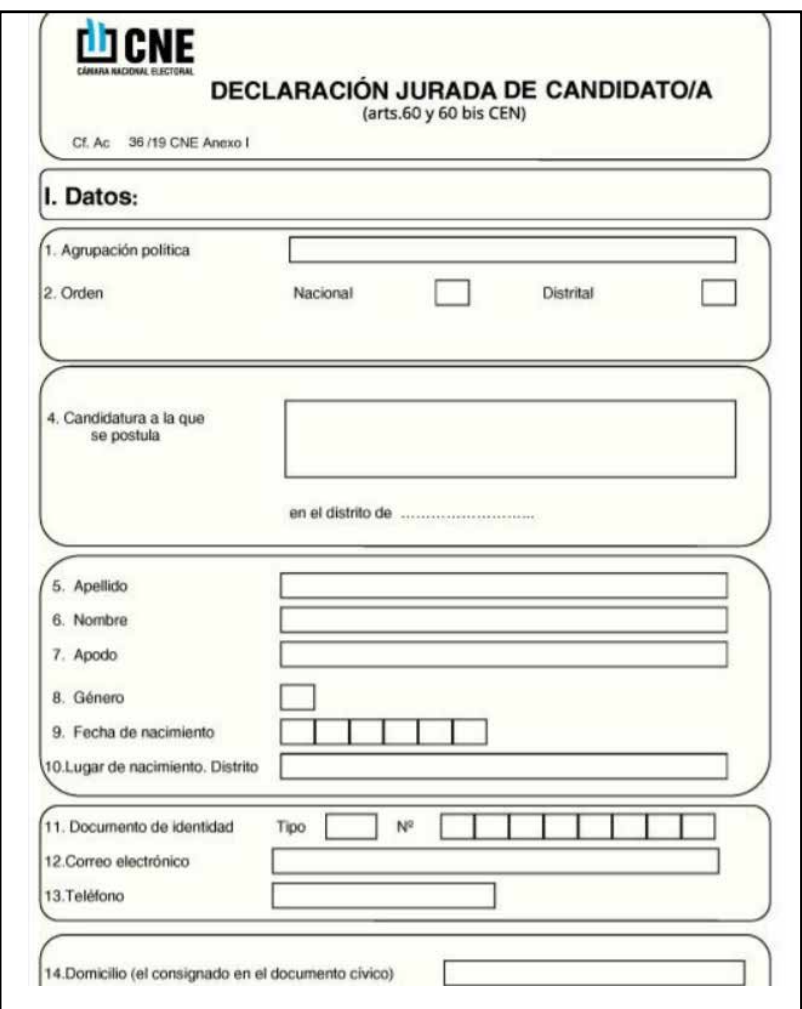

En esta instancia también podrá modificar o agregar datos de los/as candidatos/as.

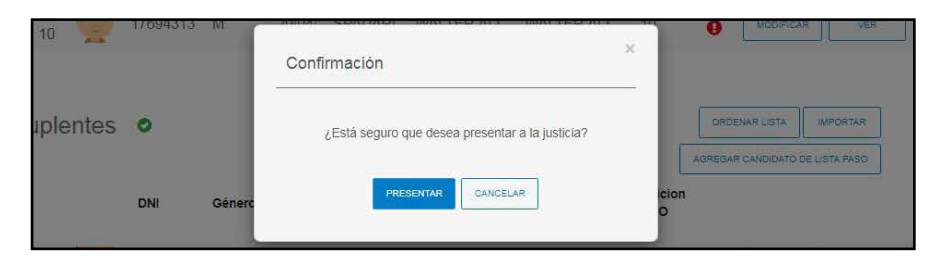

Presionando **"VER PRELIMINAR"** podrá descargar la lista en formato papel que deberá ser presentada a la Junta Electoral Nacional.

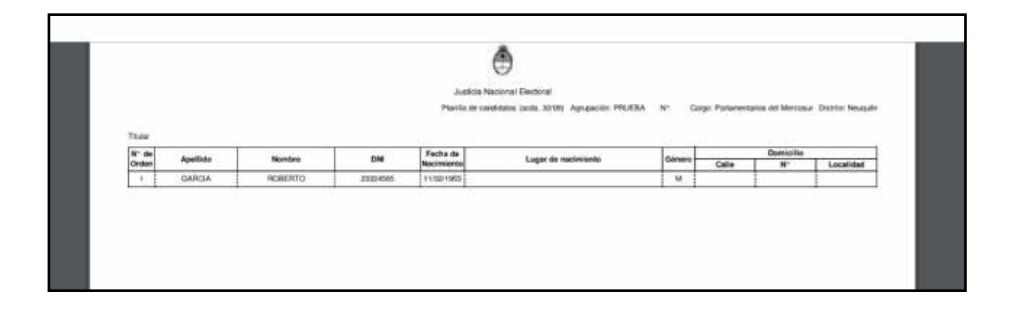

Para finalizar, deberá presionar el botón **"PRESENTAR"**y a continuación **"CONFIRMAR"** para que la lista quede "Presentada a la Justicia".

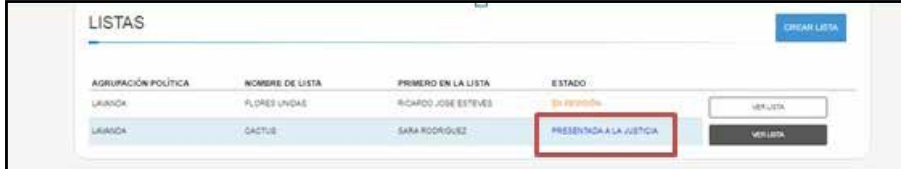

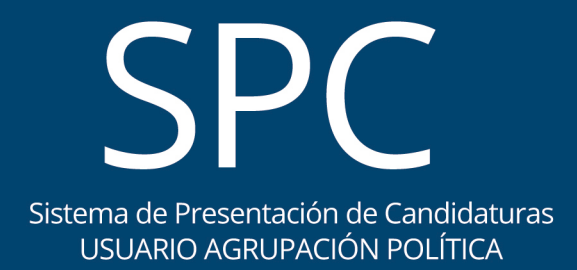